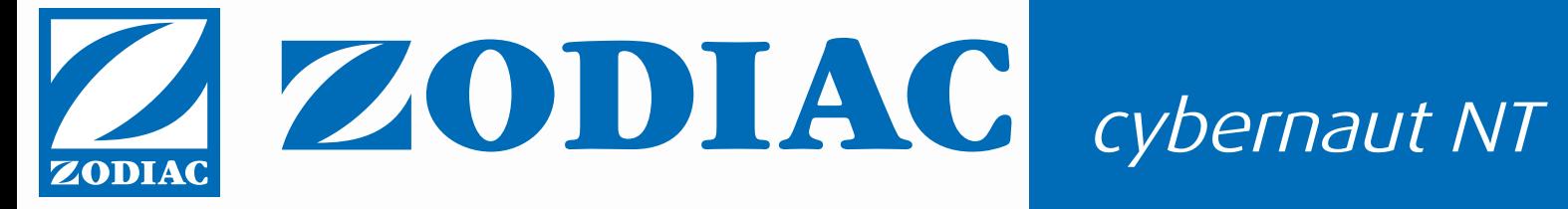

O C

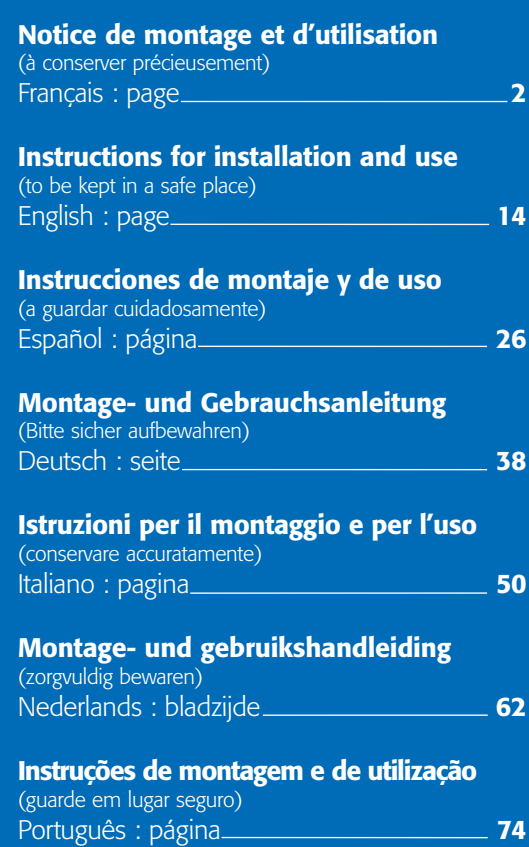

### **SOMMAIRE**

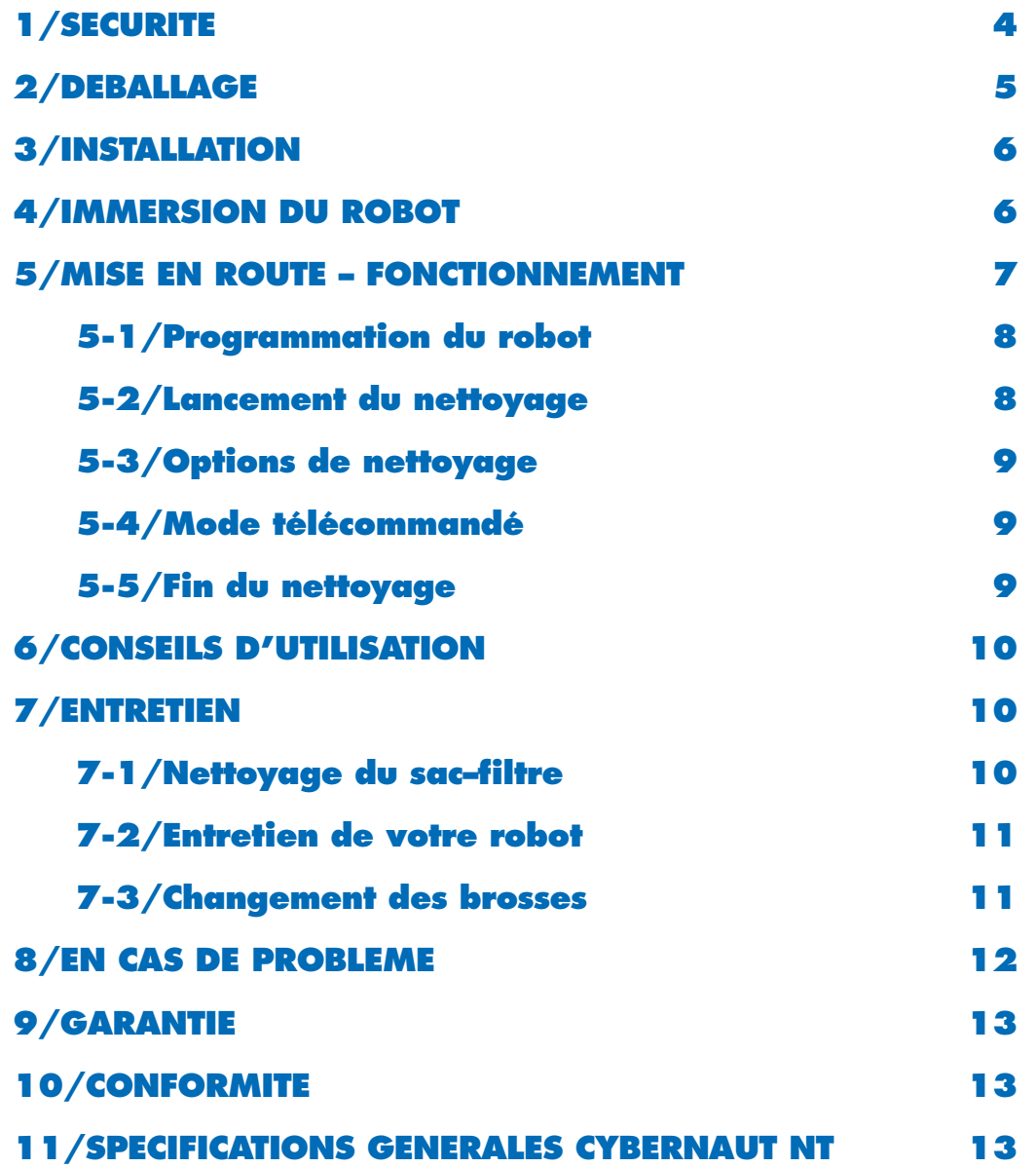

# **1/SECURITE**

### **Important**

Votre CYBERNAUT NT ™ a été fabriqué en conformité avec les normes les plus rigoureuses.

#### **Pour profiter de votre appareil en toute sécurité, respectez les indications suivantes :**

> Ne raccordez le coffret de commande qu'à une prise de courant protégée par un dispositif de protection à courant différentiel résiduel de 30 mA maximum.

> Veillez à ce que la prise de courant soit constamment et aisément accessible.

> Eloignez le coffret de commande d'au moins 3,5 mètres par rapport au bord du bassin, et évitez de l'exposer directement au soleil. Privilégiez un endroit frais, aéré et à l'ombre.

> Ne laissez jamais personne se baigner lorsque le robot est dans la piscine. Si par «accident», le chariot tombait dans l'eau, débranchez impérativement la prise électrique avant de récupérer le chariot. > Afin d'éviter tout risque de choc électrique, n'ouvrez jamais le coffret de commande électronique. Faites appel à un technicien qualifié.

### **> Ne faites pas fonctionner le robot en dehors de l'eau.**

> N'essayez jamais de réparer le câble d'alimentation secteur. Contactez le Service Après-Vente pour le faire remplacer par la pièce détachée d'origine afin d'éviter un danger.

> N'utilisez pas l'appareil dans votre piscine si la température de l'eau est supérieure à 35°C ou inférieure à 10°C.

> Débranchez le câble d'alimentation secteur avant toute opération de nettoyage, maintenance ou service et après toute utilisation.

> Votre robot est équipé d'un système de protection des moteurs en cas de blocage.

Un message d'erreur apparaît sur l'écran : EE.1 ou EE.2 ou ... EE.7.

· EE.7 : L'indicateur  $\triangle$  s'allume. le robot n'est pas connecté au coffret de commande ou il fonctionne hors de l'eau.

• EE.4 à EE.6 : L'indicateur A s'allume. Débranchez le câble d'alimentation secteur.

Vérifiez qu'aucun objet ne bloque le mouvement de l'hélice ou des brosses. Rebranchez le robot et relancez un cycle de nettoyage.

• EE.1 à EE.3 : L'indicateur s'allume. l'incident est plus important et vous devez ramener le robot et son coffret à votre revendeur.

Pour sortir du message d'erreur : appuyez simultanément sur les touches  $\Box$  et  $\Box$  et . Le clavier s'éteint.

### **Microprocesseur**

Le fonctionnement du CYBERNAUT NT™ est géré par microprocesseur pour assurer un nettoyage optimal dans toutes les configurations de piscines (maximum15 m x 7 m avec câble de 17,5 m et 20 m x 10 m avec câble de 25 m). Ce microprocesseur offre également les fonctions suivantes :

#### **Système plage :**

Dans le cas où votre CYBERNAUT NT™ sort de la piscine sur une plage, le microprocesseur permet de détecter l'absence d'eau. Le robot inverse son sens de déplacement et retourne dans le bassin pour poursuivre le nettoyage.

### **Sécurité hors d'eau :**

Si le CYBERNAUT NT™ ne parvient pas à retourner dans l'eau, ou si le robot a été mis en marche hors de l'eau, le microprocesseur coupe l'alimentation du robot au bout d'environ 20 secondes pour éviter d'endommager les joints d'étanchéité et le message d'erreur EE.7 s'affiche sur l'écran.

Cet appareil n'est pas prévu pour être utilisé par des personnes (y compris les enfants) dont les capacités physiques, sensorielles ou mentales sont réduites, ou des personnes dénuées d'expérience ou de connaissance, sauf si elles ont pu bénéficier, par l'intermédiaire d'une personne responsable de leur sécurité, d'une surveillance ou d'instructions préalables concernant l'utilisation de l'appareil.

# 2/DEBALLAGE

### **Important**

Vérifiez que votre appareil n'a pas subi de dommage lors du transport (chocs, pièces cassées, ...). Si vous constatez la moindre anomalie, n'hésitez pas à contacter votre revendeur avant d'utiliser votre CYBERNAUT NT ™.

Votre emballage doit contenir les éléments suivants :

- > votre robot CYBERNAUT NT™,
- > son chariot de transport incluant le coffret de commande.

### **Montage du chariot de transport :**

Avant de sortir l'appareil du carton :

- Retirez du carton la partie supérieure du chariot comprenant le coffret de commande.
- Sortez le robot du carton en prenant garde à ne pas emmêler le câble dans le chariot. Sortez la partie inférieure du chariot.

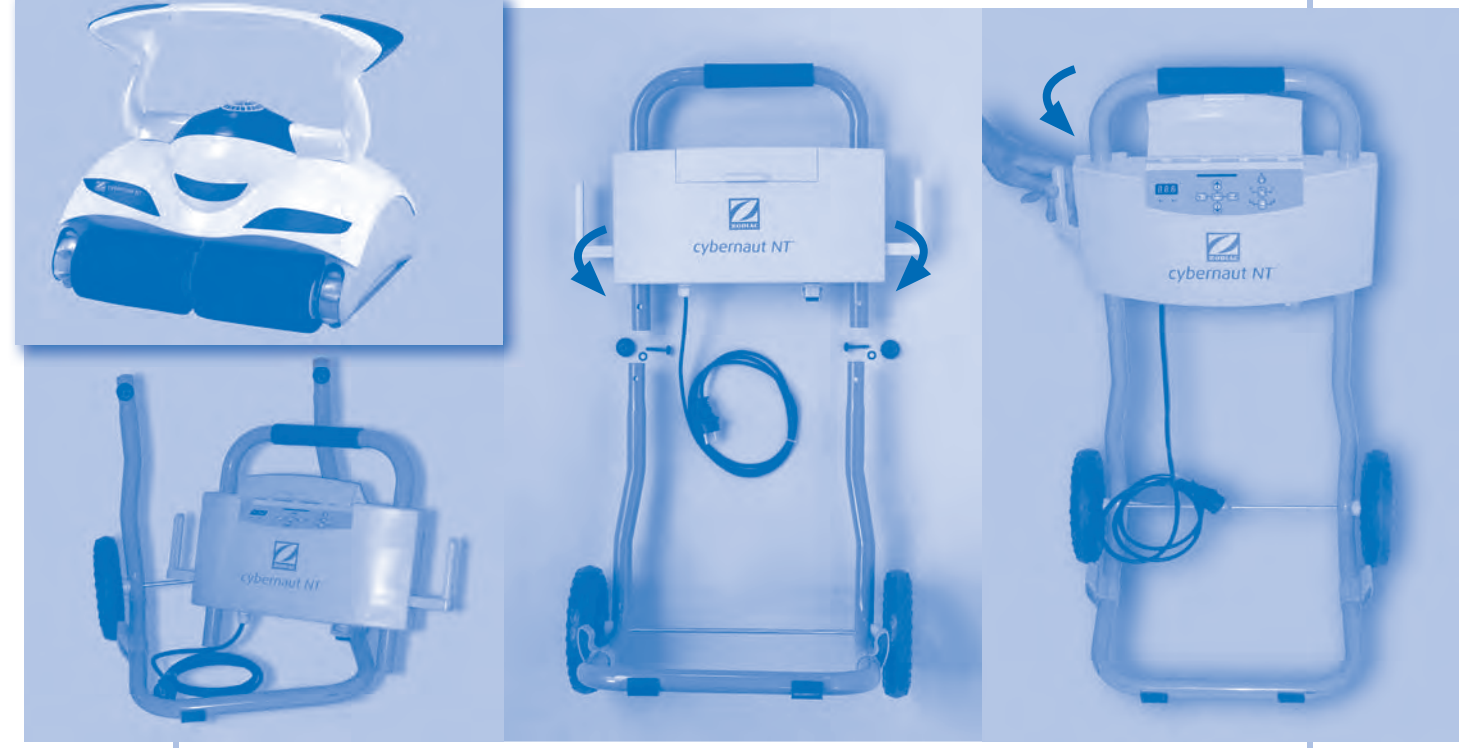

Schéma 1

Schéma<sub>2</sub>

- Desserrez complètement les molettes et retirer la vis de l'axe.

- Encastrez la partie supérieure du chariot dans la partie inférieure de telle sorte que le clavier de commande soit orienté sur l'avant du chariot Schéma 1.

- Mettez les vis en place pour maintenir les 2 parties du chariot.

Veillez à placer une rondelle en plastique de part et d'autre de chacune de ces vis. Serrez les molettes à fond (les molettes doivent être orientées à l'arrière du chariot).

- Tournez vers l'arrière les crochets qui servent de support pour enrouler le câble Schéma 2.

### **3/INSTALLATION**

### **Important**

Pour votre sécurité et un bon fonctionnement du CYBERNAUT NT ™, placez le coffret de commande à une distance d'au moins **3,5 mètres** du bord du bassin en évitant une exposition directe du coffret au soleil.

Pour un meilleur fonctionnement du robot, nous conseillons de placer le chariot au centre de la longueur du bassin.

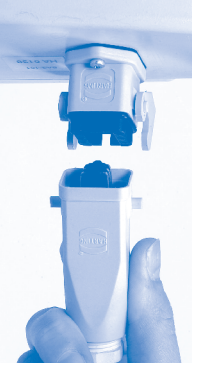

### **Raccordement électrique**

Raccordez le câble du robot sur le coffret de commande et verrouillez le connecteur sous le coffret ; Ne raccordez le coffret de commande qu'à une prise de courant protégée par un dispositif de protection à courant différentiel résiduel de 30 mA maximum (en cas de doute, contactez un électricien installateur).

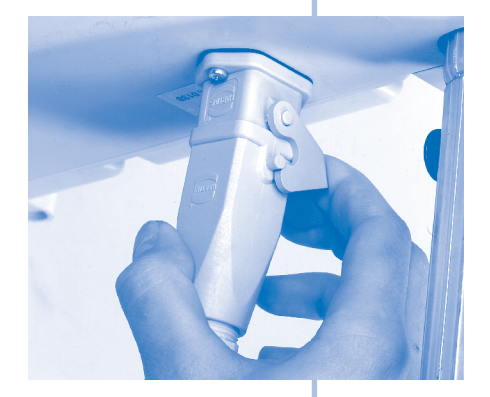

### **4/IMMERSION DU ROBOT**

### **Important**

N'autorisez aucune baignade lorsque le CYBERNAUT NT ™ est dans votre piscine.

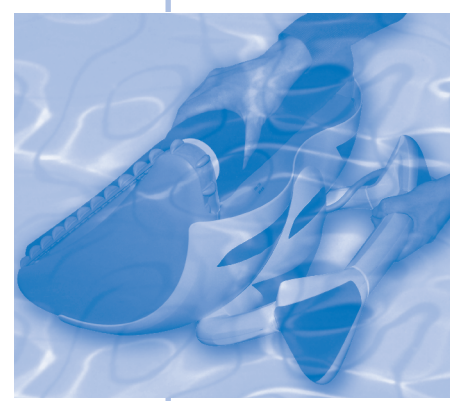

Etape 1 : Plongez le robot dans l'eau et évacuez l'air qu'il contient en le retournant.

**Etape 2 :** Pressez les brosses en mousse avec les mains pour en chasser l'air et y faire pénétrer l'eau. Il est indispensable que l'appareil descende seul et se pose sur le fond du bassin.

**Etape 3 :** Etalez le câble sur le bassin en laissant le flotteur le plus proche du coffret de commande sur la margelle. **Etape 1 Etape 2**

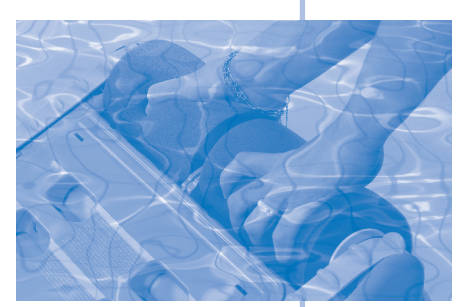

**Conseils :** Pour faciliter la pénétration de l'eau dans les mousses lorsqu'elles sont neuves, faites fonctionner votre appareil les 6 premières heures en mode « fond seul » (voir le paragraphe « Mise en route – Fonctionnement »).

### **5/MISE EN ROUTE FONCTIONNEMENT**

Lors de la mise sous tension, le robot est en veille et l'afficheur est éteint. Le robot est alors en attente d'une commande de programmation ou de démarrage.

**Avant la première utilisation, vous devez enregistrer les paramètres du bassin afin d'optimiser le nettoyage du CYBERNAUT NT. (Cette opération ne sera plus à effectuer ensuite).**

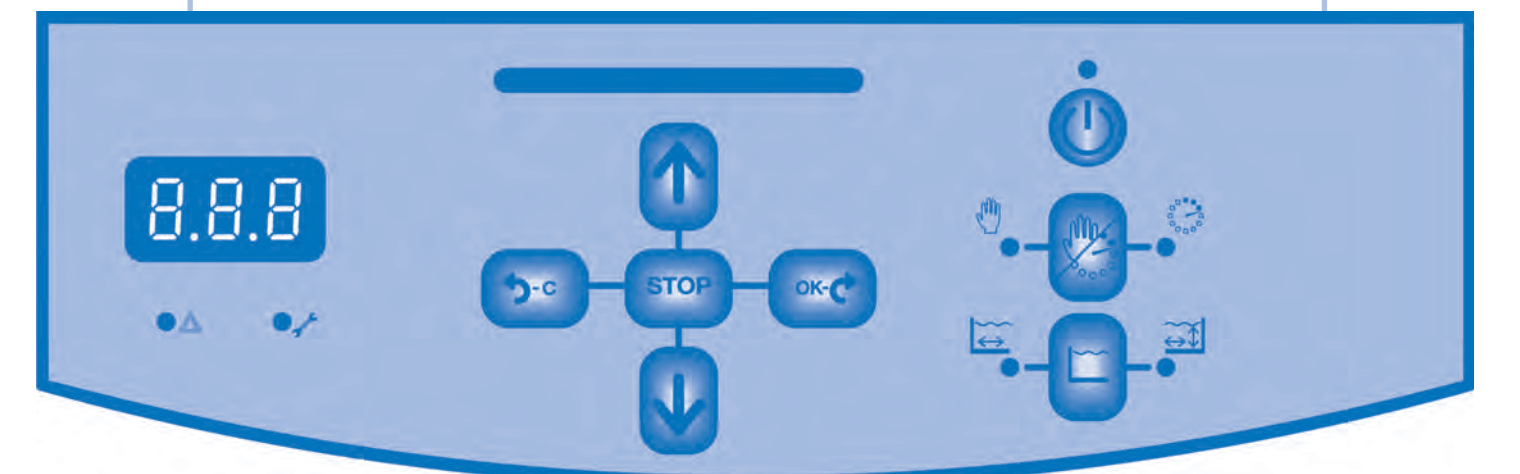

### **Signification des touches et des indicateurs du clavier de commande :**

É

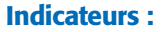

 $\widetilde{\mathbb{H}}$ 

#### **Touches :**

- *Le robot fonctionne en mode automatique Le robot fonctionne en mode télécommandé Le robot nettoie le fond et les parois*
- *Le robot nettoie*
- *le fond uniquement Le robot est en marche.*
- 
- *Erreur EE.4 à EE.7.*
- *Erreur EE.1 à EE.3.*

**Marche / arrêt** 

- Sélection du mode « fond seul » ou « fond et parois »
- ¥ Sélection nettoyage automatique ou télécommandé
- En mode automatique : augmente le temps de nettoyage  $\mathbf{r}$ En mode télécommandé : fait avancer le robot
- Fait tourner le robot à gauche (Mode télécommandé)  $\langle \mathbf{q} \rangle$
- $\overline{36}$ Arrête les déplacements du robot (Mode télécommandé)
- En mode automatique : diminue le temps de nettoyage  $\mathbf{u}$ En mode télécommandé : fait reculer le robot
- **Excl** Fait tourner le robot à droite (Mode télécommandé).

### **5-1/Programmation du robot**

La programmation du Cybernaut NT consiste à enregistrer les caractéristiques de votre bassin à l'aide de votre clavier de commande.

4 paramètres sont à enregistrer :

- 1. La forme de la piscine : F
- 2. La longueur de la piscine : L
- 3. La largeur de la piscine : E

4. La hauteur des parois : H (il s'agit de la paroi verticale, Les pentes sont assimilées au fond du bassin.)

Pour chaque paramètre, vous avez le choix parmi une plage de valeurs possibles.

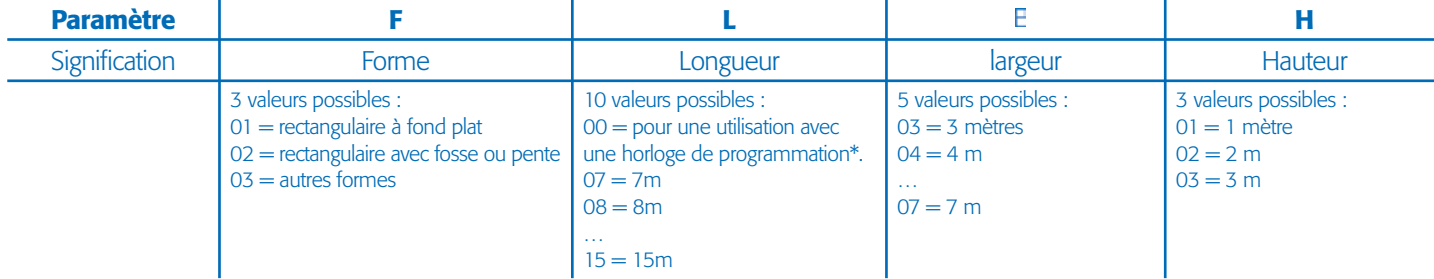

\* Dans ce cas, le robot démarrera et s'arrêtera automatiquement en fonction des heures programmées.

**Si les caractéristiques de votre bassin se trouvent entre 2 valeurs, il est préférable de sélectionner la valeur la plus faible.**

**> Pour démarrer la programmation : branchez le cordon secteur puis appuyer sur (l'écran s'allume).**

> Pour chaque paramètre, l'afficheur propose une valeur pré-enregistrée :

• Si la valeur convient, passez au paramètre suivant en appuyant sur les ...

• Sinon, utilisez les touches **(1)** ou **U**, pour faire augmenter ou diminuer les valeurs. La valeur modifiée dignote. Enregistrez avec la touche **et au passez au paramètre suivant** en appuyant de nouveau sur **sur** 

> Enregistrez les paramètres suivants selon le même procédé.

> Pour revenir à un paramètre précédent, utilisez la touche (Secol) (Cancel).

 $\geq$   $\lambda$  l'enregistrement du 4ème paramètre, la programmation est terminée.

> Appuyer ensuite sur **(!)** : le robot démarre et l'afficheur indique le temps restant.

NB : la configuration initiale d'usine est F.01, L.10, E.05 et H.02.

Si vous êtes en possession d'un robot avec un câble de 25 mètres et que votre piscine a une longueur supérieure à 15 mètres, nous vous conseillons d'enregistrer le paramètre longueur à 0. Cette action a pour effet d'afficher un temps restant à 0.00 aprés l'appui sur qui vous indique que votre robot démarrera dès que le cordon secteur sera branché. Vous pouvez donc brancher votre cordon sur une horloge de programmation pour que votre robot effectue un nettoyage suivant vos heures définies sur l'horloge. Attention: lors de cette utilisation, veillez à ce que votre robot soit toujours immergé.

### **Attention : ne jamais dépasser un temps de nettoyage de 6 heures journalier.**

### **5-2/Lancement du nettoyage**

Démarrer le nettoyage en appuyant sur la touche

NB : Lors de la première mise en route, le mode et le type de nettoyage pré-enregistrés sont : « fond seul » et nettoyage automatique.

Vous pouvez à tout moment changer le mode et le type de nettoyage en vous référant au paragraphe « Options de nettoyage ».

Le temps restant avant l'arrêt de l'appareil apparaît sur l'écran (ex. 1h29.) Les leds s'allument près des indicateurs pour signaler le mode et le type de nettoyage choisis.

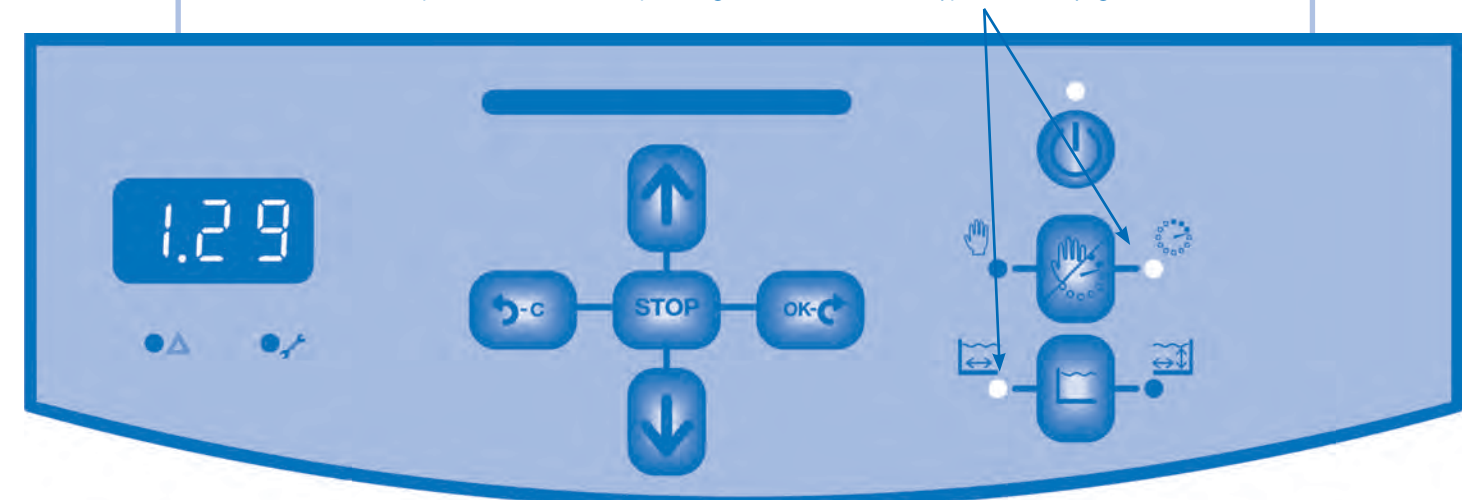

### **5-3/Options de nettoyage**

A n'importe quel moment au cours du cycle, vous pouvez :

**- augmenter ou réduire le temps restant** avant l'arrêt de l'appareil, par séquence de 30 minutes, en appuyant sur les touches  $\begin{bmatrix} 0 \\ 1 \end{bmatrix}$  ou  $\begin{bmatrix} 1 \\ 0 \end{bmatrix}$ , (ce nouveau temps ne sera pas mémorisé ; lors du prochain démarrage, le temps initial, calculé en fonction des caractéristiques de votre bassin, s'affichera).

**- modifier le type de nettoyage** de fond seul à fond et parois ou inversement en appuyant sur la touche **.** Un nouveau cycle de nettoyage est relancé et l'indicateur correspondant au type de fonctionnement en cours s'allume (lors du prochain démarrage, le type de nettoyage activé sera celui mémorisé à la fin du cycle de nettoyage précédent).

- **passer du mode automatique au mode télécommandé** et inversement en appuyant sur la touche  $\ll$ . L'indicateur  $\frac{1}{2}$  ou  $\sqrt{10}$  montre le mode dans lequel se trouve le robot (NB : le robot démarre toujours en mode automatique).

Après un nettoyage en mode télécommandé, il est préconisé de passer en mode automatique.

### **5-4/Mode Télécommandé**

En fonctionnement en mode Télécommandé, l'action sur les touches  $\left\| \mathbf{u} \right\|$  ou  $\left\| \mathbf{u} \right\|$  fait avancer ou reculer le robot. En appuyant sur la touche **ou de la coule de la court de la courte dans** un sens ou dans l'autre. Dès que la touche est relâchée, le robot reprend un mouvement rectiligne. La touche centrale **arriète** le déplacement du robot (NB : la pompe fonctionne encore).

### **5-5/Fin du nettoyage**

L'écran s'éteint automatiquement après le cycle de nettoyage.

- **> Mettez le robot hors tension : débranchez le coffret de commande du secteur.**
- > Attendre 15 mn avant de sortir le robot de l'eau.
- > Ramenez le robot vers vous en tirant sur le câble. **Sortez ensuite le robot de l'eau en utilisant la poignée.**
- > Nettoyer le sac-filtre aussitôt (Voir Chapitre « Entretien »).
- > Le robot doit être stocké sur le chariot pour que les brosses en mousse ne s'écrasent pas et que le robot sèche rapidement.

**9**

> Débranchez le câble du coffret de commande et enroulez-le autour des crochets du chariot. Refermez le couvercle et placez le chariot à l'ombre.

# **6/CONSEILS D'UTILISATION**

> Utilisez votre robot aspirateur aussi souvent que possible : vous profiterez pleinement d'un bassin toujours propre et le sac-filtre se colmatera moins vite.

> Le robot doit fonctionner dans une eau de piscine dont la qualité est la suivante : Chlore < 2mg/l, pH compris entre 6,8 et 7,6, température comprise entre 10°C et 35°C.

> Il peut arriver qu'une partie de la piscine ne soit pas parfaitement nettoyée après l'exécution du programme automatique de votre robot. Dans ce cas, vous pouvez utiliser le mode télécommandé pour parfaire le nettoyage, en très peu de temps.

> N'utilisez pas votre robot si vous faites une chloration choc dans votre piscine.

> Ne laissez pas votre robot en permanence dans l'eau. Ne tirez pas sur le câble pour sortir le robot de l'eau. Utilisez pour cela la poignée.

### **7/ENTRETIEN**

### **7-1/Nettoyage du sac-filtre**

**Nous conseillons de nettoyer le sac-filtre à chaque fin de cycle. Ne laissez pas les saletés sécher dans le sac. Il serait alors difficilement nettoyable et pourrait ne plus être utilisable.**

 $\hat{A}$  Ne pas sortir le robot hors de l'eau avec le câble  $\hat{A}$ 

**> Mettez le robot hors tension et débranchez le coffret de commande du secteur.**

> Ramenez le robot vers vous en tirant sur le câble **lorsqu'il est dans l'eau Schéma 1. Utilisez la poignée** pour le sortir hors de l'eau.

> Déposez le à l'envers sur la plage, de manière à avoir accès à la plaque porte-filtre située sous le robot.

> Poussez vers l'intérieur les 2 clips qui maintiennent la plaque porte-filtre et dégagezla du robot en la maintenant à l'envers, afin que les débris restent dans le sac. Le filtre vient avec la plaque **Schémas 2,3 et 4.**

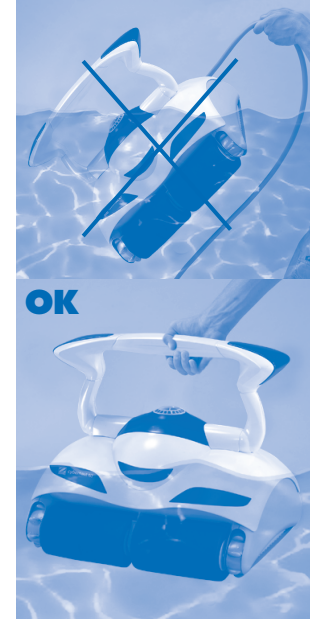

**Schéma 1**

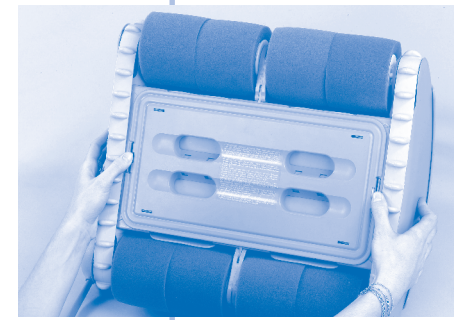

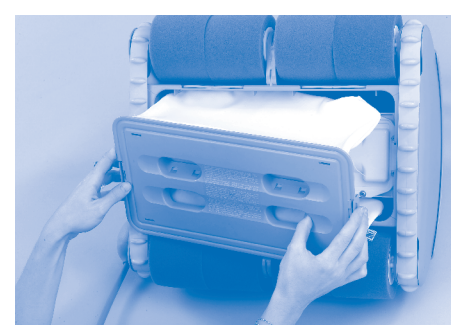

**Schéma 2 Schéma 3 Schéma 4**

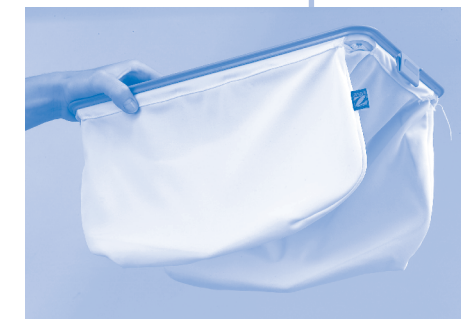

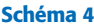

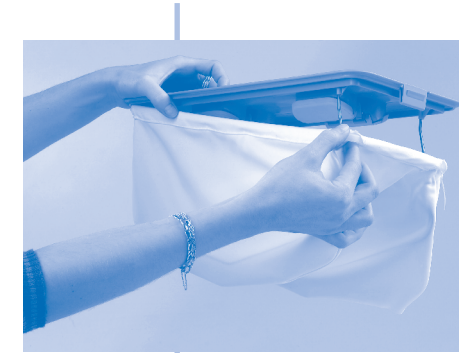

**Schéma 5**

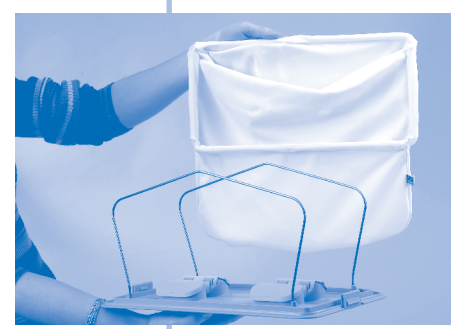

**Schéma 6**

> Dégagez le filtre de la plaque (il est légèrement maintenu à l'arrière des clips).

### **Schémas 5 et 6.**

> Videz le sac et nettoyez-le à l'eau courante ou si nécessaire à l'eau légèrement savonneuse. Dans ce cas, rincez-le abondamment, en ayant soin de le retourner. Ne le tordez pas pour l'essorer. Vous pouvez le passer en machine en suivant les instructions figurant sur l'étiquette à l'intérieur du sac.

> Rincez également la plaque porte-filtre et dégagez les éventuels débris coincés sous les clapets.

> Replacez le sac sur la plaque porte-filtre en appuyant sur le cadre du filtre dans les angles et à l'arrière des clips afin que le cadre soit bien encastré sur la plaque. Attention, le sac possède un sens. Lorsque le sac est en place sur la plaque porte-filtre, l'étiquette Zodiac doit être visible.

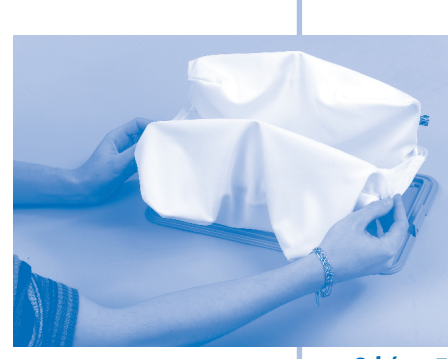

**Schéma 7**

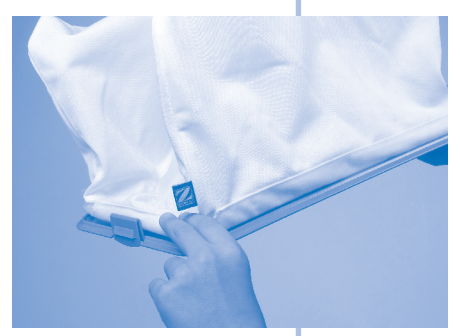

**Schéma 8**

#### **Schémas 7 et 8.**

> Remontez la plaque porte-filtre sur le robot et encliquetez-la. Assurez-vous que les clips sont bien en place en les poussant vers l'extérieur.

### **7-2/Entretien de votre robot**

Pour que votre robot conserve son aspect initial, il est préférable de suivre les conseils ci-dessous. > Le robot doit être nettoyé régulièrement à l'eau claire ou légèrement savonneuse, à l'exclusion de tout solvant. Rincez abondamment.

> Ne laissez pas sécher votre robot en plein soleil sur le bord de la piscine.

 $>$  Si le robot doit être stocké pendant une durée importante (vacances, hivernage), rincez-le à l'eau claire, et laissez-le sécher.

> Aucune pièce mécanique externe accessible à l'utilisateur ne nécessite de graissage.

### **7-3/Changement des brosses**

Votre robot est équipé de brosses en mousse montées sur un support-brosses composé d'un rouleau mâle et d'un rouleau femelle. Nous vous conseillons de changer les brosses après **une saison d'utilisation.** Elles doivent impérativement être changées si leur surface est élimée ou usée. > Retournez le robot.

> Soulevez le clip qui se situe entre les 2 rouleaux **Schéma 9**, rapprochez les pour permettre de dégager leur extrémité des 4 plots sortant de la cassette d'entraînement **Schéma 10** puis retirez le support-brosses **Schéma 11**.

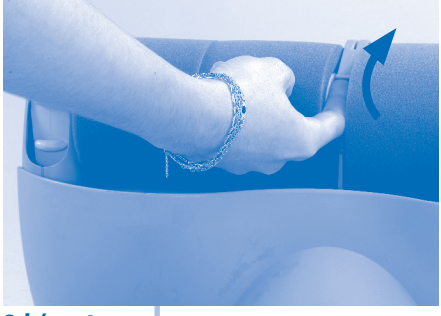

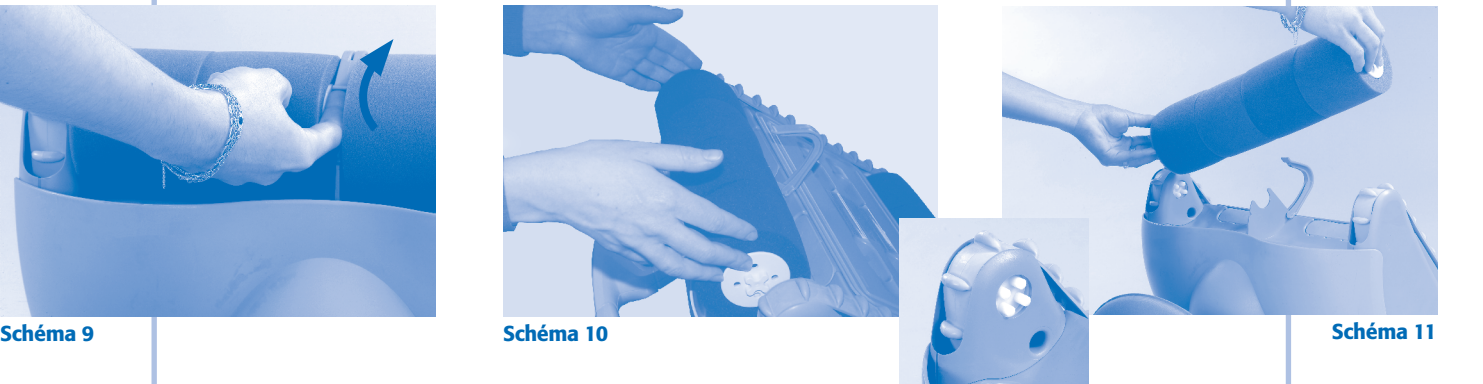

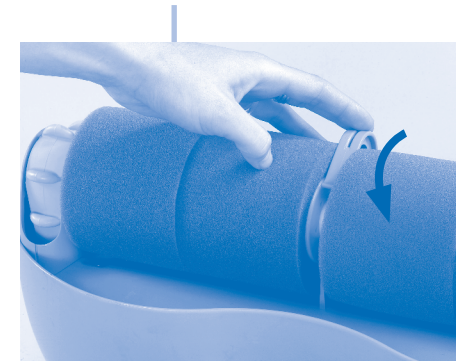

**Schéma 12**

> Enlevez les brosses usées des rouleaux et remplacez-les par des neuves. > Accouplez les 2 rouleaux, replacez-les puis écartez-les en vous assurant que leur extrémité pénètre bien dans les 4 plots d'entraînement sortant de la cassette.

> Verrouillez le clip central (le «clic» vous indique que les rouleaux sont bien fixés à l'appareil) **Schéma 12**.

Important : Lorsque les mousses sont neuves, vous devez faire fonctionner votre CYBERNAUT NT en mode fond seul pendant au moins 6 heures pour permettre à l'eau de bien pénétrer dans les mousses.

### **8/EN CAS DE PROBLEME**

### **Le robot ne fonctionne pas, l'écran reste éteint et les touches n'ont aucune action : l'alimentation est hors service.**

Vérifier l'alimentation de la prise en branchant un autre appareil électrique. Rebrancher le cordon secteur du coffret si la prise est en état de fonctionnement.

### **Le robot ne se plaque pas bien au fond de la piscine où sort beaucoup en ligne d'eau.**

Il reste de l'air dans la coque de l'appareil. Reprenez les opérations d'immersions en respectant point par point les étapes décrites précédemment. Retournez bien le robot en le maintenant immergé pour que l'air bloqué dans la coque s'échappe. Pressez bien les mousses pour faire échapper l'air. Laissez-le fonctionner quelques temps en mode fond seul.

### **Le robot ne monte pas ou plus sur les parois.**

> vérifier que le mode sélectionné est Fond + Parois.

> le sac-filtre est plein ou encrassé : il suffit de le nettoyer.

> bien que l'eau paraisse limpide, il y a dans votre bassin des algues microscopiques, non visibles à l'œil nu, qui rendent les parois glissantes et empêchent le robot de grimper. Faites alors une chloration choc et baissez légèrement le pH. Ne laissez pas le robot dans l'eau pendant le traitement choc.

### **Le robot n'exécute aucun mouvement et l'écran est allumé.**

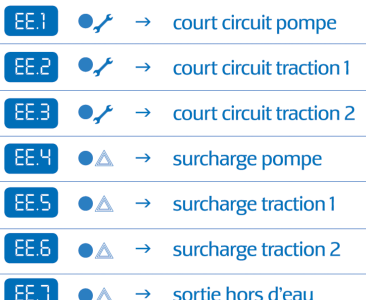

Un message d'erreur apparaît sur l'écran et l'indicateur  $\triangle$  ou  $\angle$  s'allume : · EE.7 : Vérifiez que le robot est immergé. Vérifiez que le câble est bien branché

sous le coffret de commande. Vérifiez que l'indicateur  $\Box$  est allumé ; sinon appuyer sur  $\left(\begin{array}{c} 1 \\ 1 \end{array}\right)$ .

• EE.4 à EE.6 : Débranchez le câble d'alimentation secteur.

Vérifiez qu'aucun objet ne bloque le mouvement de l'hélice ou des brosses. Rebranchez le câble et relancez un cycle de nettoyage.

• EE.1 à EE.3 : l'incident est plus important et vous devez ramener le robot et son coffret à votre revendeur.

Pour sortir du message d'erreur : appuyez simultanément sur les touches  $\Box$  et  $\Box$  et ... Le clavier s'éteint.

### **L'efficacité du nettoyage semble diminuer.**

> Nettoyez le sac-filtre.

> Vérifiez que les brosses en mousse ne sont pas dégradées.

- En règle générale, il est conseillé de changer les mousses après une saison d'utilisation.
- Si après toutes ces verifications, le robot ne fonctionne pas, contactez votre revendeur qui saura en assurer la maintenance.

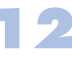

## **9/GARANTIE**

Les présentes conditions correspondent aux lois françaises en vigueur à la date de leur impression.

### **9-1/Conditions**

Nous avons apporté tous nos soins et notre expérience technique à la réalisation de notre matériel. Celui-ci a fait l'objet de contrôles qualité. Nous apportons régulièrement des améliorations ou des modifications à nos modèles qui tiennent compte des avancées technologiques.

Il est bien entendu que ces perfectionnements ne peuvent être ajoutés aux modèles précédents dans le cadre de l'application de notre garantie.

Si malgré toute l'attention et le savoir-faire apportés à la fabrication de nos produits, vous aviez à mettre en jeu notre garantie, celle-ci ne s'appliquerait qu'au remplacement gratuit des pièces défectueuses.

Les frais de transport et de main-d'œuvre demeurant à votre charge.

La garantie ne s'appliquera pas en cas d'accident, écrasement, détérioration dus à des causes extérieures ou indépendantes du défaut constaté. La garantie est annulée de plein droit si l'appareil a subi l'intervention d'un tiers, étranger à nos ateliers ou à un réparateur non agréé par nous, ou si des modifications ont été apportées sans notre accord écrit. La garantie est également annulée de plein droit en cas d'utilisation non conforme à la notice d'utilisation accompagnant l'appareil lors de son achat.

#### **Sont exclus de la garantie :**

> L'usure normale des pièces d'usure comme les brosses mousses, les chenilles ou les sacs-filtre.

> Les dégâts électriques causés par la foudre ou un mauvais raccordement électrique.

> La casse due aux chocs ou à une mauvaise utilisation (robot, accessoires et câbles inclus).

> La détérioration causée par un déséquilibre chimique de l'eau. > En aucun cas, la réparation ou le remplacement effectués au titre de la garantie ne peut avoir pour effet de proroger ou de renouveler le délai de garantie de l'appareil.

### **9-2/Durée de la garantie**

La durée de la garantie est fixée à 2 ans à partir de la date de facturation au premier utilisateur.

### **9-3/Objet de la garantie**

Pendant la période de garantie définie ci-dessus, toute pièce reconnue défectueuse sera remise en état ou échangée par le constructeur par une pièce neuve ou en état de bon fonctionnement.

Dans tous les cas, les frais de déplacement et de main-d'œuvre seront à la charge de l'utilisateur. En cas de retour en atelier, les frais de transport aller-retour seront à la charge de l'utilisateur, les frais de main-d'œuvre restent à la charge du constructeur.

L'immobilisation et la privation de jouissance d'un appareil en cas de réparation éventuelle ne sauraient donner lieu à indemnités. En tout état de cause, la garantie légale du vendeur continue à s'appliquer en vertu de l'article 4 du décret n°78-464 du 24 mars 1978.

La garantie légale de l'article 1641 du code civil s'applique.

### **9-4/Avaries de transport**

Les appareils voyagent toujours aux risques et périls de l'utilisateur. Il appartient à celui-ci, avant de prendre livraison de l'appareil, de vérifier qu'il est en parfait état.

Notre responsabilité ne saurait être engagée à ce sujet.

### **10/CONFORMITE**

#### **Cet appareil a été conçu et construit selon les normes suivantes :**

 $>$  Suivant la directive de compatibilité Electromagnétiques 2004/108/EC et les normes :

EN 55014-1: 2000 +A1:2001 +A2:2002

EN 55014-2: 1997 +A1:2002

EN 61000-3-2: 2000 + A2:2005

EN 61000-3-3: 1995 + A1:2001 +A2:2005

> Suivant la directive basse tension 2006/95/EC et les normes :

EN 60335-1:2002 + A1:2004 + A2:2006 +A11:2004 + A12:2006 EN 60335-2-41 : 2003 + A1:2004.

#### **Note complémentaire au marquage CE :**

Le robot de nettoyage pour piscines CYBERNAUT NT est marqué CE selon les directives :

- C.E.M. 89/336/CEE et 92/31/CEE.

- Basse Tension 73/23/CEE vis-à-vis desquelles il est conforme. Le produit a été testé dans les conditions normales d'utilisation.

### **11/SPECIFICATIONS GENERALES CYBERNAUT NT**

**13**

Tension alimentation coffret: 230 V 50 Hz Tension alimentation robot : 30 VDC Puissance absorbée : 120 W Longueur de câble : 17,5 m ou 25 m  $Dimensions du robot (LxPxh): 46x40x28 cm$ Dimensions emballage (LxPxh) : 58 x 58 x 59 cm Poids du robot : 9 kg 500

Le fabricant se réserve le droit de modifier ces spécifications sans avis préalable.

Poids emballé : 26,7 Kg Surface filtrante: 3400 cm<sup>2</sup> Capacité de filtration : 20 microns Largeur nettoyée théorique : 430 mm Surface nettoyée théorique : 260 m<sup>2</sup> / h Débit pompe :  $20 \text{ m}^3$  / h Vitesse: 10 m / min

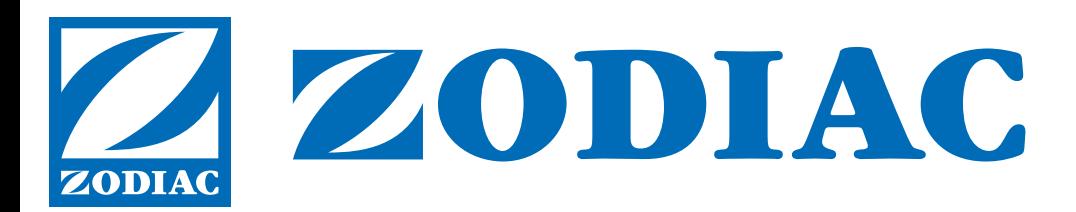

ZODIAC POOL CARE EUROPE BP 90023 49180 St Barthélémy d'Anjou cedex - France www.zodiac-poolcare.com